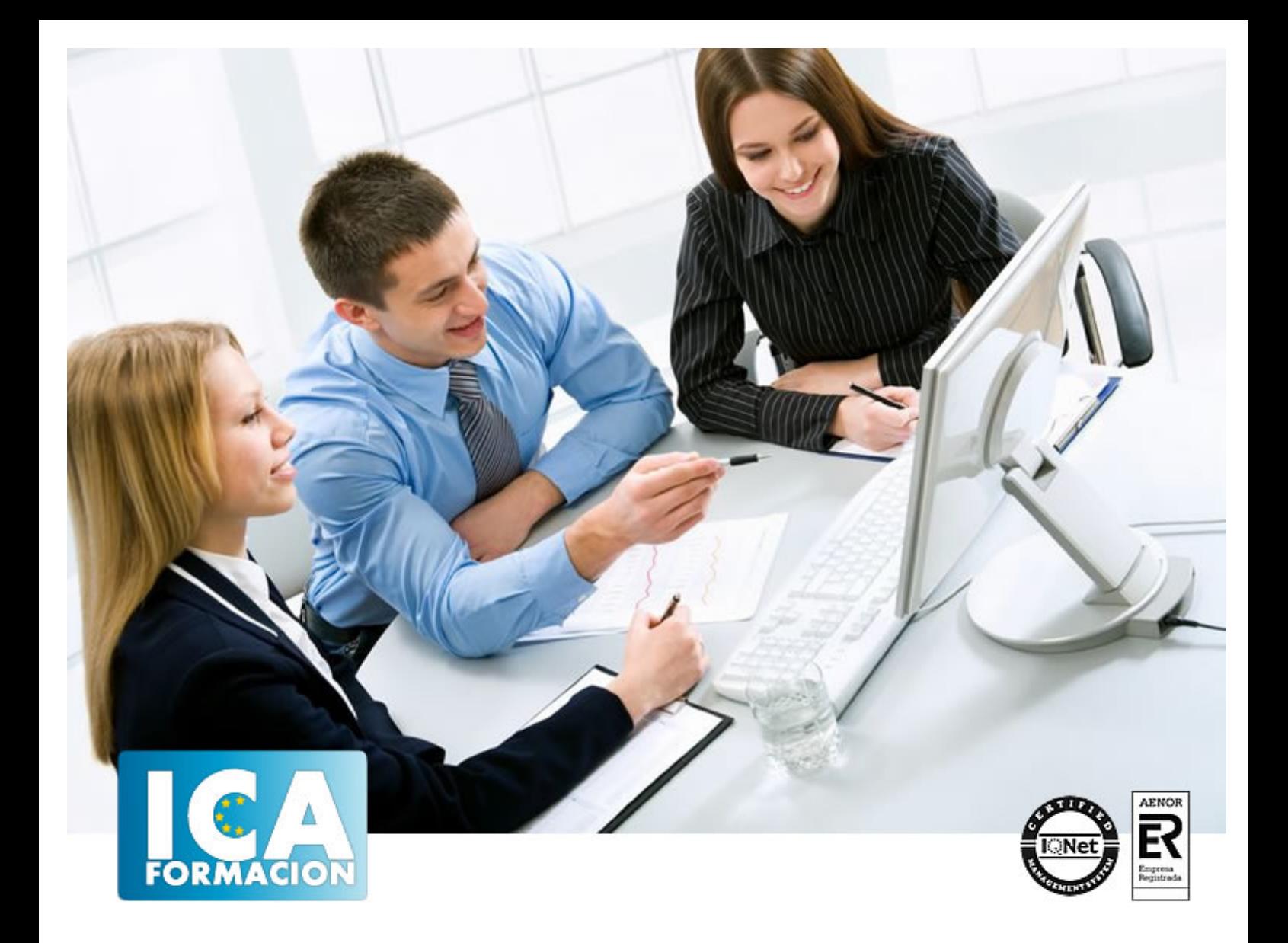

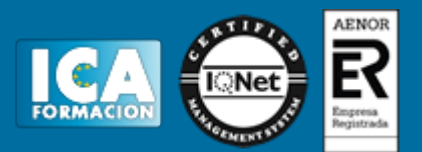

**Duración:** 40 horas

**Precio:** consultar euros.

**Modalidad:** e-learning

#### **Objetivos:**

Los objetivos generales del curso son: Capacitar al alumno en el manejo eficiente de herramientas profesionales de Adobe InDesign CS6 para fines editoriales. El alumno conseguirá, además, los conocimientos necesarios para el dominio avanzado de la administración y productividad editorial, editabilidad de los textos, cambios y flujos rápidos de impresión entre otros.

#### **Metodología:**

El Curso será desarrollado con una metodología a Distancia/on line. El sistema de enseñanza a distancia está organizado de tal forma que el alumno pueda compatibilizar el estudio con sus ocupaciones laborales o profesionales, también se realiza en esta modalidad para permitir el acceso al curso a aquellos alumnos que viven en zonas rurales lejos de los lugares habituales donde suelen realizarse los cursos y que tienen interés en continuar formándose. En este sistema de enseñanza el alumno tiene que seguir un aprendizaje sistemático y un ritmo de estudio, adaptado a sus circunstancias personales de tiempo

El alumno dispondrá de un extenso material sobre los aspectos teóricos del Curso que deberá estudiar para la realización de pruebas objetivas tipo test. Para el aprobado se exigirá un mínimo de 75% del total de las respuestas acertadas.

El Alumno tendrá siempre que quiera a su disposición la atención de los profesionales tutores del curso. Así como consultas telefónicas y a través de la plataforma de teleformación si el curso es on line. Entre el material entregado en este curso se adjunta un documento llamado Guía del Alumno dónde aparece un horario de tutorías telefónicas y una dirección de e-mail dónde podrá enviar sus consultas, dudas y ejercicios El alumno cuenta con un período máximo de tiempo para la finalización del curso, que dependerá del tipo de curso elegido y de las horas del mismo.

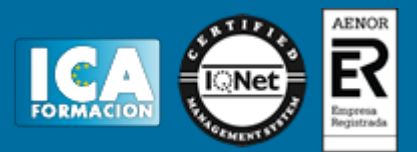

#### **Profesorado:**

Nuestro Centro fundado en 1996 dispone de 1000 m2 dedicados a formación y de 7 campus virtuales.

Tenemos una extensa plantilla de profesores especializados en las diferentes áreas formativas con amplia experiencia docentes: Médicos, Diplomados/as en enfermería, Licenciados/as en psicología, Licencidos/as en odontología, Licenciados/as en Veterinaria, Especialistas en Administración de empresas, Economistas, Ingenieros en informática, Educadodores/as sociales etc…

El alumno podrá contactar con los profesores y formular todo tipo de dudas y consultas de las siguientes formas:

-Por el aula virtual, si su curso es on line -Por e-mail -Por teléfono

#### **Medios y materiales docentes**

-Temario desarrollado.

-Pruebas objetivas de autoevaluación y evaluación.

-Consultas y Tutorías personalizadas a través de teléfono, correo, fax, Internet y de la Plataforma propia de Teleformación de la que dispone el Centro.

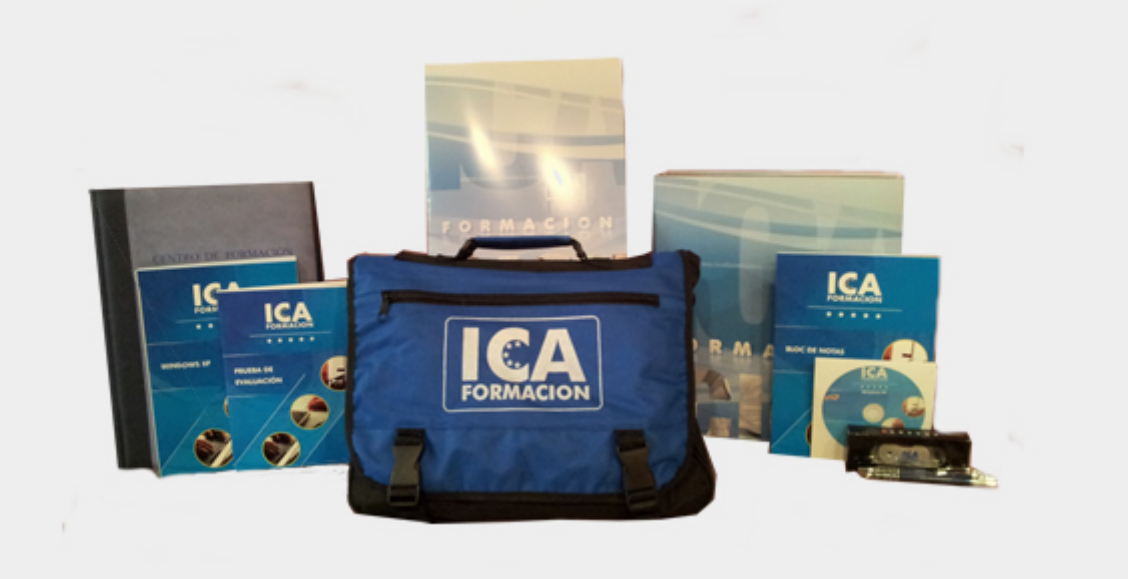

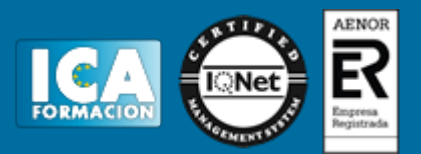

#### **Bolsa de empleo:**

El alumno en desemple puede incluir su currículum en nuestra bolsa de empleo y prácticas. Le pondremos en contacto con nuestras empresas colaboradoras en todo el territorio nacional

#### **Comunidad:**

Participa de nuestra comunidad y disfruta de muchas ventajas: descuentos, becas, promociones,etc....

#### **Formas de pago:**

- -Mediante transferencia
- -Por cargo bancario
- -Mediante tarjeta
- -Por Pay pal

-Consulta nuestras facilidades de pago y la posibilidad de fraccionar tus pagos sin intereses

#### **Titulación:**

Una vez finalizado el curso, el alumno recibirá por correo o mensajería la titulación que acredita el haber superado con éxito todas las pruebas de conocimientos propuestas en el mismo.

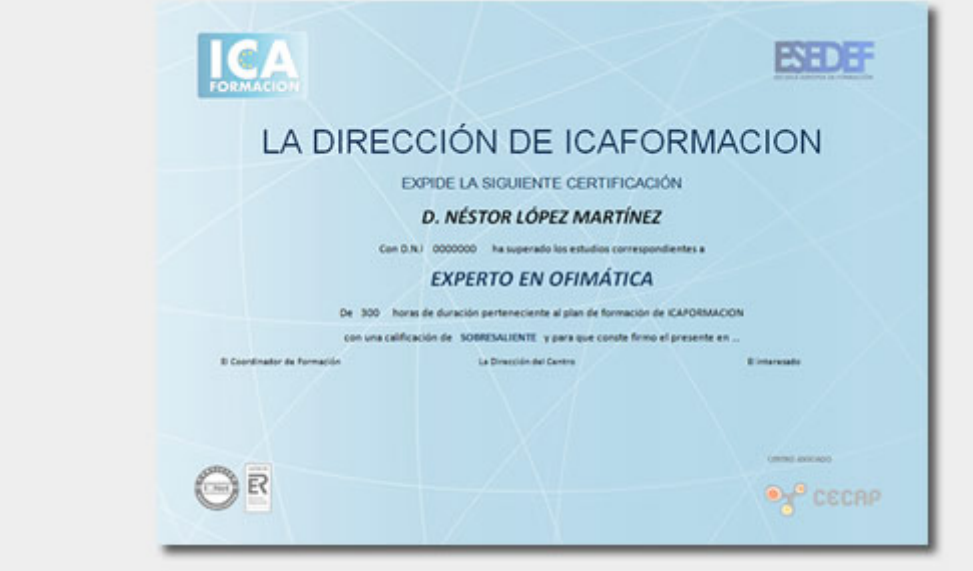

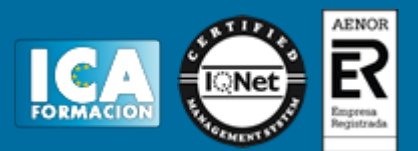

## **Programa del curso:**

UNIDAD 1: Métodos de composición

- Separación por sílabas
- Notas al pie de página I
- Notas al pie de página II
- Enlazar marcos de texto
- Reflujo de texto inteligente
- El editor de artículos
- **Saltos**
- Texto condicional
- Copiar atributos de texto
- Ortografía
- Buscar y reemplazar
- Buscar y reemplazar I
- Buscar y reemplazar II
- Buscar y reemplazar III
- Buscar y reemplazar IV
- Simulación Configuración
- Simulación Enlazando marcos de texto
- Simulación Notas
- Simulación Texto condicional
- Simulación Ortografía, buscar y reemplazar
- Autopráctica Sílabas y notas
- Autopráctica Marcos de texto
- Video ejercicio Instrumentos de precisión
- Test Métodos de composición

UNIDAD 2: Instrumentos de precisión

- **Reglas**
- Guías I
- Guías II
- Guías inteligentes
- **Cuadrícula**
- Medición
- Panel de información

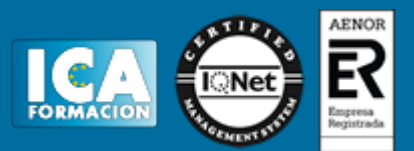

- Visualización
- Navegar por el documento
- Adobe Bridge
- Simulación Reglas, guías, cuadrícula
- Simulación Visualización, navegación y Adobe Bridge
- Autopráctica Valores
- Autopráctica Trabajo con Bridge
- Video ejercicio Instrumentos de precisión
- Test Instrumentos de precisión
- UNIDAD 3: Las tablas
- Crear una tabla
- Moverse por una tabla
- Seleccionar una tabla
- Editar tabla
- Las tablas y el editor de artículos
- El texto de las tablas
- Opciones de celda
- Opciones de tabla
- Relleno y bordes de tabla
- Alterar trazos y rellenos
- Celdas con líneas diagonales
- Simulación Edición de tablas
- Simulación Opciones de celda y de tabla
- Simulación Relleno y bordes
- Autopráctica Edición de tablas
- Autopráctica Edición avanzada de tablas
- Video ejercicio Las tablas
- Test Las Tablas

UNIDAD 4: Estilos

- Crear un estilo
- Aplicar un estilo
- Trabajar con estilos
- Basar un estilo en otro
- Estilos anidados
- Modificar estilos
- Cargar estilos
- Eliminar estilos
- Simulación La Paleta estilos
- Simulación Eliminar estilos
- Simulación Basar un estilo en otro
- Simulación Importar estilos

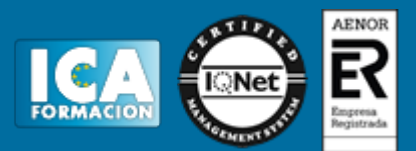

- Autopráctica Crear estilos
- Autopráctica Basar un estilo
- Video ejercicio Estilos
- Test Estilos

UNIDAD 5: Páginas maestras

- Páginas maestras
- Crear encabezados y pies de página
- Numeración de páginas
- Eliminar elementos
- **Plantillas**
- Simulación Crear secciones
- Simulación Plantillas
- Simulación Encabezado y pie de página
- Autopráctica Paginas maestras
- Autopráctica Crear secciones
- Video ejercicio Páginas maestras
- Test Páginas maestras

UNIDAD 6: Las capas en InDesign

- Las capas
- Crear una capa nueva
- Cuadro de diálogo Nueva capa
- Bloquear objetos
- Ocultar capas
- Recordar capas al pegar
- Trabajar con las capas
- Simulación Capas
- Simulación Capas II
- Autopráctica Modificar capas
- Autopráctica Organizar capas
- Video ejercicio. Las capas en InDesign
- Test Capas en InDesign

UNIDAD 7: Tablas de contenidos e índice

- Tabla de contenido
- Crear una tabla de contenido
- Actualizar tabla de contenido
- Índice
- El panel Índice
- Añadir entradas
- Crear intervalos
- Referencias cruzadas
- Generar el índice

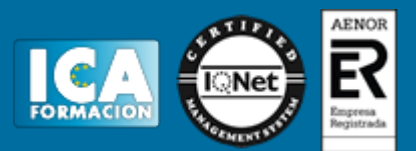

- Formato índice
- Simulación Tablas de contenido
- Simulación Índice
- Autopráctica Crear una tabla de contenido
- Autopráctica Crear un índice
- Video ejercicio Tablas de contenido
- Video ejercicio Índice
- Test contenidos e índice

UNIDAD 8: Exportar y recopilar para imprimir

- Opciones de impresión
- Antes de imprimir
- **Empaquetar**
- Crear archivos de impresión
- Archivos PDF
- PDF para la red o la Web
- Crear estilo PDF para alta calidad
- Simulación Opciones de impresión
- Simulación Empaquetar
- Simulación Pdf
- Simulación PDF para la web
- Autopráctica Empaquetar un documento
- Autopráctica Crear un PDF para la web
- Video ejercicio Exportar y recopilar para imprimir
- Test Exportar y recopilar

#### UNIDAD 9: Documentos interactivos

- Publicaciones digitales
- Hipervínculos
- Publicaciones interactivas en PDF
- Marcadores en un PDF dinámico
- Exportación de archivos PDF
- Películas en indesign
- Sonidos en indesign
- Libro flash
- Opciones de exportación SWF
- Libros electrónicos
- ePub
- Exportar ePub
- Simulación Crear un botón
- Simulación Crear una transición de página
- Simulación Añadir una animación
- Simulación Añadir un hipervínculo

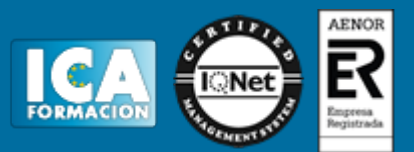

- Simulación Añadir referencias cruzadas
- Simulación Añadir animaciones y video
- Simulación Trabajar con marcadores
- Simulación Crear un documento interactivo SWF para la web
- Autopráctica Documentos interactivos
- Autopráctica Crear un documento interactivo SWF para la web
- Video ejercicio. Documentos interactivos
- Test Documentos interactivos

UNIDAD 10: Impresión

- General
- Secuencia
- **Pliegos**
- Opciones
- Configuración de tamaño
- Preparar impresión
- Tipos de imágenes
- Semitonos
- Separación de color
- Impresión a doble cara
- Objetos transparentes
- Impresión de folleto
- Tipo de folleto
- Opciones de folleto
- Simulación Opciones de impresión
- Simulación Impresión de folletos
- Autopráctica Configurar documento
- Autopráctica Opciones de impresión
- Video ejercicio Impresión
- Test Documentos interactivos